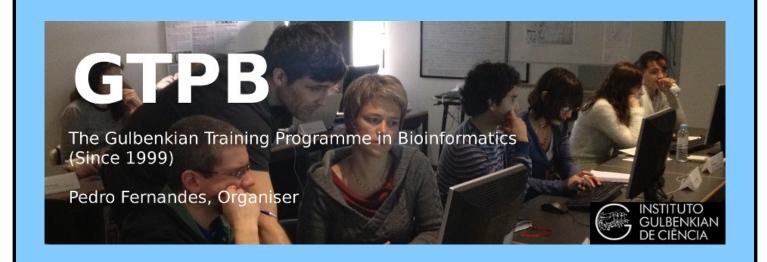

# ELB19F

## Entry Level Bioinformatics

04-08 February 2019

(First 2019 run of this Course)

### Basic Bioinformatics Sessions

Practical 4: Primer Design

Wednesday 30 January 2019

### **Primer Design**

The prime intention of this exercise is to design a way to amplify a DNA fragment of reasonable size that includes a specific portion of the **PAX6** gene. The target region is that which includes the mutation you glanced at earlier, that is a major cause of Aniridia. That is, the substitution that mutates the **33**<sup>rd</sup> amino acid position of the **PAX6** human protein. I remind that the details you discovered earlier are as follows:

Affected Patient: 33<sup>rd</sup> amino acid position mRNA Base position

**Proline (P)** 459 (CCT)

Wild Type: 33<sup>rd</sup> amino acid position Genomic DNA Base position

**Alanine (A)** 15915 (GCT)

The isolation, amplification and analysis of the target region of the genome could be affected by using restriction enzymes. In this case, there is more than one restriction enzyme whose cut site is dependant upon the mutation and so would produce a differing set of restriction fragments when used with the DNA of **Aniridia** affected patients to that normally expected. As long as those differences were course enough to be detected by a Restriction Fragment Length Polymorphism (RFLP) experiment. Software exists to select enzymes to isolate a chosen region of genomic DNA and to fragment that isolate in such a way it is possible to determine whether it includes the unfortunate mutation or not from the pattern of fragments generated.

For a variety of reasons, including the ready availability and ever decreasing cost of sequencing, this is typically not the preferred way to proceed. It is normally preferable to use Polymerase Chain Reaction (PCR) to isolate the region around the mutation and then to sequence samples from all individuals under examination. To do this, the first step would be to design suitable PCR primers. One program, in many different forms, is almost exclusively used for this purpose. The program is **primer3**. It is free and can be downloaded and run under linux and windows (at least). It is available as part of the **EMBOSS** package (**eprimer3**) and from a number of websites, including at the **Massachusetts Institute** of Technology (**MIT**)<sup>1</sup>:

```
http://bioinfo.ut.ee/primer3/
```

This site is popular with many users wanting the very latest version of the software, complete control over the various options offered by **primer3** and are not too concerned with using a database search to check the uniqueness of the products they will produce.

Another excellent **primer3** web interface developed in the Netherlands is available at:

```
http://www.bioinformatics.nl/cgi-bin/primer3plus/primer3plus.cgi
```

The site incorporates access to a **blast** search to check the uniqueness of the selected primers (important if unwanted **PCR** products are to be avoided).

Mostly because of its completely seamless inclusion of a **blast** search to compare potential primers with appropriate sequence collections, I suggest we here use **primer3** as implemented at the **NCBI**, even though it offers less than complete control over the execution of **primer3** itself. Go to:

http://www.ncbi.nlm.nih.gov

Click on the BLAST option. Select

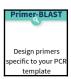

from the Specialized BLAST section.

Upload your genomic PAX6 sequence using the Browse (or Choose File) button for the PCR Template.

You have established that the mutation of greatest interest is the G/C substitution at position 15915 of the genomic sequence copied from Ensembl. It is logical therefore to specify that

| DOD Townslote      | Reset page Save search parameters |                               | Retrieve rec | ent results | Publication 1                    | Tips for finding specific primers |                      |       |
|--------------------|-----------------------------------|-------------------------------|--------------|-------------|----------------------------------|-----------------------------------|----------------------|-------|
| PCR Template       |                                   |                               |              |             |                                  |                                   |                      |       |
| Enter accession, g | i, or FASTA s                     | equence (A refseq record is p | referred) 📵  | Clear       |                                  | Range                             |                      |       |
|                    |                                   |                               |              |             | Forward primer<br>Reverse primer | From<br>15150<br>15950            | To<br>15850<br>16650 | Clear |
| Or, upload FASTA   | file                              | Browse pax6_gen               | omic.fasta   |             |                                  |                                   |                      |       |

this feature be included in the PCR product not too near either end. Accordingly, request the Forward primer to be chosen From the region starting at base pair 15150 and continuing To base pair 15850. Set the range for the Reverse primer to be From 15950 and To 16650.

The default **PCR product size** is specified in the **Primer Parameters** section as between **70** and **1000** base pairs. This seems fine.

I would not presume to advise you on the melting temperatures that were most suitable<sup>2</sup>. For this exercise, the defaults work splendidly.

**Primer Parameters** Use my own forward primer (5'->3' on plus strand) Use my own reverse primer (5'->3' on minus strand) PCR product size 1000 # of primers to return 10 Min Opt Max Max Tm difference Primer melting temperatures 57.0 60.0 63.0 3

By default, **primer-BLAST** will report the best [Tm]

10 primer pairs it can find (# of primers to return). This is plenty for the exercise and in general.

In addition to running **primer3** to suggest primers, **Primer-BLAST** checks against the possibility of unwanted **PCR** products by comparing potential primers against an appropriate sequence database with **blast**.

In the Primer Pair Specificity Checking Parameters section, set the Database selection to Genomes for selected organisms (primary reference assembly only). Leave the Organism set as Homo sapiens.

You thus request each potential pair of **PCR** primers to be compared to the entire human genome. Thus unintended products of similar size to the intended product, can be identified.

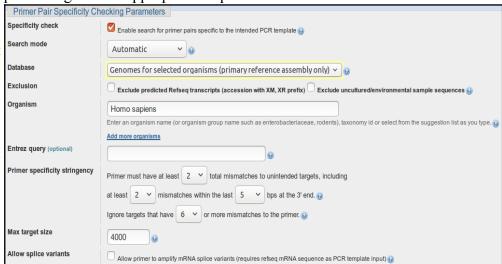

The ideal conclusion is "just one product will be produced, on chromosome 11, in the region of the PAX6 gene".

Use the appropriate button to discover the purpose of the Max target size parameter.

For the present, the maximum size of any proposed **PCR** product, in this instance, is **1,000** base pairs (the form default). So the

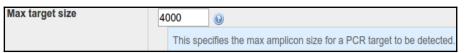

greatest size of an unwanted product that might be a problem (the **Max target size**) must be small enough to potentially be mistaken for a real product of **1,000** base pairs. **4,000** base pairs seems a bit cautious to me? However, unless you feel strongly about the matter, accept the default value of **4000**.

I draw your attention to this parameter as, in the next part of this exercise, you will need to set it to a rather surprising value.

2 My policy has been to not discuss parameters that pertain to the experimental conditions. In future versions of these notes, I will include discussion of some of these parameters. In the mean time, the buttons are very helpful. I would also suggest the MIT site (or the Wageningen site) for very readable explanations linked from every parameter. The full **primer3** manual can be found here.

Before setting primer-BLAST going, click on the Advanced parameters button. Not really so Advanced? More Avoidable by those in a hurry. At the top are the Primer Pair Specificity Checking Parameters that control the way that **blast** is run. Note the buttons offering explanation.

Note the very high default **Blast expect** (E) value, suggesting you will be interested in matches with your primers that might occur up too 30000 times by chance! This does make sense as the primers will be very short and so many good, even exact, "chance" matches might be expected against a large database. You are essentially requesting that exclusion of results with high Expect Scores be disabled.

**Primer Pair Specificity Checking Parameters** Max number of Blast target 50000 ▼ 🕢 sequences Blast expect (E) value 30000 ▼ 🚱 Blast word size 7 ▼ 🚱 Max primer pairs to screen 500 ▼ 😥 Max targets to show (for 20 designing new primers) Max targets to show (for pre-1000 designed primers) Max targets per sequence 100

Comment upon the small default value for the **blast word size**?

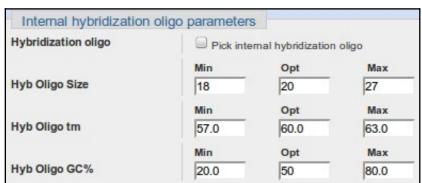

Note that you could get primer-BLAST to suggest an Internal hybridisation oligo, but decline the invitation this time.

Accept all the Advanced parameters as they are. Ask primer-BLAST to Show results in a new window.

Click on the **Get Primers** button.

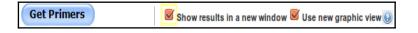

After a few moments of deep thought, primer-BLAST will notice that the template sequence you are using is highly similar (identical in fact) to part of an entry in the database being searched. Hardly surprising if one was to think about it. The RefSeq entry identified is the PAX6 RefSeqGene sequence you examined in a previous exercise.

You are invited to select all listed regions (just one this time) be the likely to product. In this case, that is the whole list of one, so click on the All button. Every pair of primers that **primer3** selects *must* match this region of Chromosome 11 as it precisely the region investigated

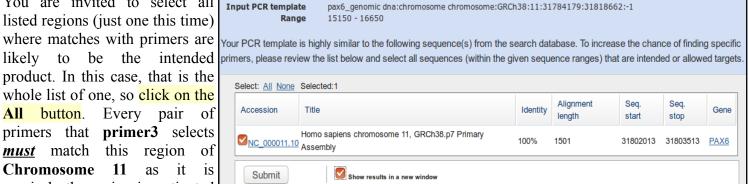

by **primer3** in the first place. This process avoids **blast** reporting intended products as unintended products.

Finally, all is ready, so ask to **Show results in a new window** once more and then click on the **Submit** button.

Practical 4: Primer Design Wednesday 30 January 2019

Once you have revelled in the opportunity to twiddle the fingers and scratch the ear(s) whilst **primers3** and **blast** go merrily about their appointed tasks, you will receive your results. These should look disarmingly like mine if all has gone well.

The summary **Graphic view** suggest just **2** solutions met the default criteria for success used by **primer3**. Up to **10** were permitted<sup>3</sup>.

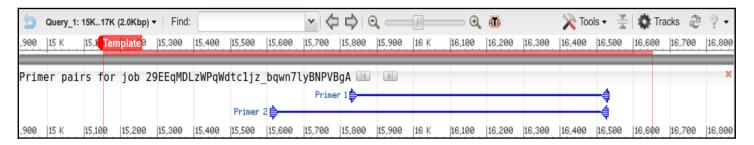

Hover your mouse over one or more and further details will pop up in separate windows.

Primer pair 1

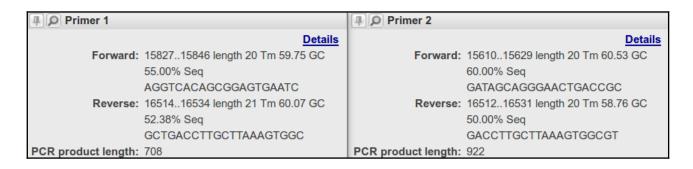

Sequence (5'->3') Length Start Stop Tm Self 3' complementarity Template strand Forward primer AGGTCACAGCGGAGTGAATC Plus 20 15827 15846 59.75 55.00 6.00 3.00 Reverse primer GCTGACCTTGCTTAAAGTGGC 16534 16514 60.07 52.38 5.00 2.00 Product length Products on intended target NC 000011.10 Homo sapiens chromosome 11, GRCh38.p7 Primary Assembly oroduct length = 708 Features associated with this product: paired box protein Pax-6 isoform a paired box protein Pax-6 isoform a AGGTCACAGCGGAGTGAATC 20 31802836 ..... GCTGACCTTGCTTAAAGTGGC 21 31802149 31802129 Primer pair 2 Sequence (5'->3') Template strand Length Start Stop Tm GC% Self complementarity Self 3' complementarity Forward primer GATAGCAGGGAACTGACCGC 20 15610 15629 60.53 60.00 3.00 Plus 2.00 Reverse primer GACCTTGCTTAAAGTGGCGT Minus 20 16531 16512 58.76 50.00 5.00 1.00 Product length 922 Products on intended target NC 000011.10 Homo sapiens chromosome 11, GRCh38.p7 Primary Assembly product length = 922 eatures associated with this product: paired box protein Pax-6 isoform a paired box protein Pax-6 isoform a orward primer 1 1 GATAGCAGGGAACTGACCGC 31803053 ..... GACCTTGCTTAAAGTGGCGT

Neither of your suggested primer pairs are reported with any unintended products, even given the very generous suggestion that products 4000 bases long should be considered a potential problem<sup>4</sup>.

Which rather makes mock of all the deep thought employed deciding upon the most sensible maximum number of predictions to be reported.

<sup>4</sup> This was not true until recently. **Primer-BLAST** reported many more primer pair suggestions and quite a few unintended products for each. The previous parameter restriction the length of unintended products was substantially more generous.

Practical 4: Primer Design Wednesday 30 January 2019

As well as suggesting primers for PCR (or other purposes) and (optionally) suggesting hybridisation oligos, **primer-BLAST** can be used to evaluate user-selected primers. Earlier, you saved a pair of primer sequences associated with **PAX6** when searching the nucleotide databases at the **NCBI**. It would be interesting to discover the product these might produce. To do this you need an unsullied **Primer-BLAST** page. Go again to:

http://www.ncbi.nlm.nih.gov

#### Click on the BLAST option. Select

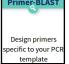

from the **Specialized BLAST** section.

Upload your genomic PAX6 sequence using the Browse (or Choose File) button for the PCR Template.

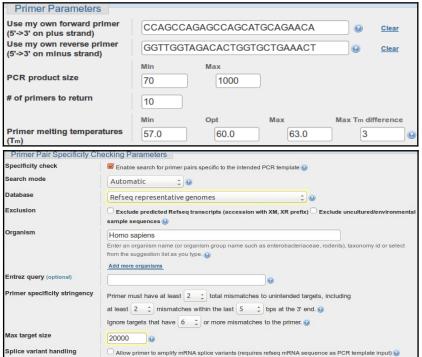

· | - | Q | |

|14 K |16 K

Open up the file you made containing the primers from GenBank (pax6\_primers.fasta) in a text editor.

Copy and Paste the two primer sequences into the Use my own forward primer and Use my own reverse primer boxes as appropriate.

In the Primer Pair Specificity Checking Parameters section, set the Database selection to RefSeq representative genomes.

Leave the Organism as Homo sapiens.

Raise the Max target size parameter from 4000 to 20000. You should check for enormous unintended products with this run of **Primer-BLAST**. The reasons for this will soon become apparent.

Show results in a new window 🗹 Use new graphic view 🕃

Ask primer-BLAST to Show results in a new window. Click on the Get Primers button.

Primer pairs for job hI5b00eVSjltB9oCl2L-MK157wKAavQfgQ 📖 🔟

Primer 1

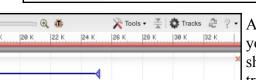

**Get Primers** 

After a short thrill filled pause, you will receive a result that should again looks more that a trifle like mine.

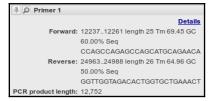

Query\_1: 1..34K (34Kbp) - Find:

Seemingly a fine match. Even the single potentially unintended product reported is actually the intended product. For some reason, Primer-BLAST does not eliminate predictable intended products when investigating user specified primers<sup>5</sup>?

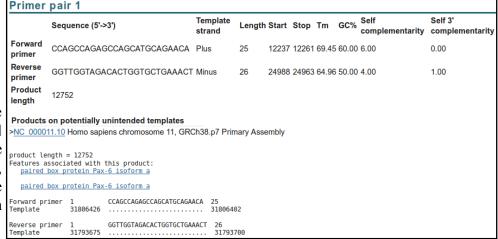

Success! However, applying a small measure of sober reflection, one has to wonder at a PCR product of 12,752 base pairs? I suspect that to be just a tad on the boastful side of probable<sup>6</sup>? Clearly, **primer-BLAST** is convinced, but maybe a look at the references that came with these primer sequences would be advised before accepting this result.

- I have asked the guys at NCBI to explain. No full answer as yet, further prodding required. Prodded last 2016.04.02. Maybe I give up?
- Apparently, such a PCR product is possible! However, above 5,000 base pairs would be slow, require very close attention and be prone to errors.

Practical 4: Primer Design Wednesday 30 January 2019

Reading the only paper referenced seems a little like hard work! Better by far to investigate the only sensible reason for the prediction of such an outrageously large PCR product, by experiment. A sensible conjecture is that the primers you saved were designed for use with mRNA/cDNA data. Therefore it might be interesting to run primer-BLAST one last time with pax6 mrna.fasta as the PCR Template.

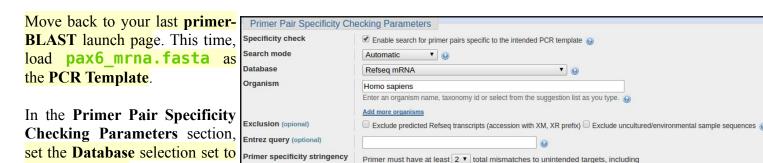

Max target size

Set the Max target size back to Splice variant handling Allow primer to amplify mRNA splice variants (requires refseq mRNA sequence as PCR template input) (2) its default value of 4000, you should expect much smaller mRNA products this time, so no need for extending this maximum beyond 4000.

Note the parameter change @

These selections suppose that the design of **PCR** product was for selection from a library of all human cDNAs.

#### Ask primer-BLAST to Show results in a new window.

Click on the **Get Primers** button.

**Refseg mRNA** and leave the organism set to Homo sapiens.

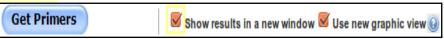

Y 0

The result is a much more reasonable **Product length** of just 908 base pairs, reinforcing the theory that these primers were indeed designed for use with a cDNA library.

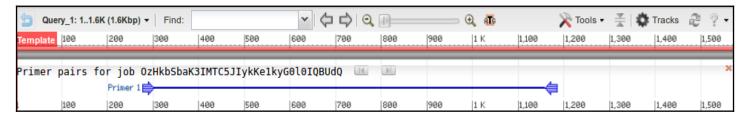

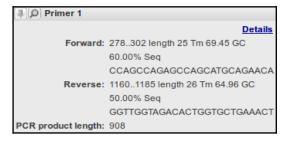

| Primer pair 1     |                            |                    |        |       |      |       |       |                         |                            |  |
|-------------------|----------------------------|--------------------|--------|-------|------|-------|-------|-------------------------|----------------------------|--|
|                   | Sequence (5'->3')          | Template<br>strand | Length | Start | Stop | Tm    | GC%   | Self<br>complementarity | Self 3'<br>complementarity |  |
| Forward primer    | CCAGCCAGAGCCAGCATGCAGAACA  | Plus               | 25     | 278   | 302  | 69.45 | 60.00 | 6.00                    | 0.00                       |  |
| Reverse primer    | GGTTGGTAGACACTGGTGCTGAAACT | Minus              | 26     | 1185  | 1160 | 64.96 | 50.00 | 4.00                    | 1.00                       |  |
| Product<br>length | 908                        |                    |        |       |      |       |       |                         |                            |  |

```
Products on potentially unintended templates
>NM_001310159.1 Homo sapiens paired box 6 (PAX6), transcript variant 9, mRNA
product length = 908
GGTTGGTAGACACTGGTGCTGAAACT 26
              1021 .....
>NM 001310158.1 Homo sapiens paired box 6 (PAX6), transcript variant 8, mRNA
product length = 950

Forward primer 1 CCAGCCAGAGCCAGCATGCAGAACA 25
              496 ..... 520
              1 GGTTGGTAGACACTGGTGCTGAAACT 26
1445 ......1420
Reverse primer 1
Template
>NM 001258465.1 Homo sapiens paired box 6 (PAX6), transcript variant 7, mRNA
product length = 908
             1 CCAGCCAGAGCCAGCATGCAGAACA 25
429 ...... 453
Forward primer 1
Template
              1 GGTTGGTAGACACTGGTGCTGAAACT 26
1336 ...... 1311
Reverse primer 1
Template
>NM_001258464.1 Homo sapiens paired box 6 (PAX6), transcript variant 6, mRNA
product length = 908
Forward primer 1
Template 44
              Template
Reverse primer 1
                   GGTTGGTAGACACTGGTGCTGAAACT 26
              1350 .....
```

Why do you suppose blast did not pick up all the transcripts?

Note that the intended product is 908 base pairs long. Note that all the unintended products are either 908 long or 950 long. A difference of 42.

How would you tell quickly which isoform was represented by each mRNA listed here?

For all the "potentially unintended products", the Forward primer 1 selected primers match exactly. Can you explain this?

Before moving on, afford a quick glance at the report offered concerning possible unintended products. Here primer-BLAST warns against human mRNAs that might be cloned along with the intended target.

> The first thing to note is that the template (the mRNA) sequence in the file pax6 mrna.fasta) is not a RefSeq mRNA. It comes from the GenBank database and so was included in the "non-redundant" union of databases you searched earlier.

> Genbank sequences are generally generated directly from a specific sequencing project. RefSeq mRNAs are generally consensus sequences computed from the evidence represented Genbank by Consequently, there is no unintended product that we can ignore because it relates to the original template sequence.

> All the unintended products could/would potentially be generated by the primers under investigation and have the potential to cause confusion. If you look down the list, you should conclude that the 9 unintended products come from 9 of the 11 RefSeq PAX6 transcripts found in the databases by test search and later detected by **blast**.

```
>NM 001258463.1 Homo sapiens paired box 6 (PAX6), transcript variant 5, mRNA
product length = 950
GGTTGGTAGACACTGGTGCTGAAACT 26
Reverse primer 1
Template
>NM 001258462.1 Homo sapiens paired box 6 (PAX6), transcript variant 4, mRNA
product length = 950
              Forward primer 1
Template
Reverse primer 1
                   GGTTGGTAGACACTGGTGCTGAAACT 26
              1404 ...... 1379
Template
>NM_001604.5 Homo sapiens paired box 6 (PAX6), transcript variant 2, mRNA
product length = 950
             1 CCAGCCAGAGCCAGCATGCAGAACA 25
443 ...... 467
Forward primer 1
Template
Reverse primer 1
            r 1 GGTTGGTAGACACTGGTGCTGAAACT 26
1392 ..... 1367
Template
>NM 000280.4 Homo sapiens paired box 6 (PAX6), transcript variant 1, mRNA
product length = 908
              1 CCAGCCAGAGCCAGCATGCAGAACA 25
541 ..... 565
Forward primer 1
Template
Reverse primer 1
                   GGTTGGTAGACACTGGTGCTGAAACT 26
              1448 ...... 1423
Template
>NM_001127612.1 Homo sapiens paired box 6 (PAX6), transcript variant 3, mRNA
product length = 908
             1 CCAGCCAGAGCCAGCATGCAGAACA 25
Template
              1 GGTTGGTAGACACTGGTGCTGAAACT 26
Reverse primer 1
Template
```

DPJ - 2019.01.30

#### **Model Answers to Questions in the Instructions Text.**

#### **Notes:**

For the most part, these "**Model Answers**" just provide the reactions/solutions I hoped you would work out for yourselves. However, sometime I have tried to offer a bit more background and material for thought? Occasionally, I have rambled off into some rather self indulgent investigations that even I would not want to try and justify as pertinent to the objective of these exercises. I like to keep these meanders, as they help and entertain me, but I wish to warn you to only take regard of them if you are feeling particularly strong and have time to burn. Certainly not a good idea to indulge here during a time constrained course event!

Where things have got extreme, I am going to make two versions of the answer. One starting:

#### Summary:

Which has the answer with only a reasonably digestible volume of deep thought. Read this one.

The other will start:

#### Full Answer:

Beware of entering here! I do not hold back. Nothing complicated, but it will be long and full of pedantry.

This makes the Model answers section very big. **BUT**, it is not intended for printing or for reading serially, so I submit, being long and wordy does not matter. Feel free to disagree.

#### **Model Answers**

#### From your investigations of Primer Design

#### Comment upon the small default value for the blast word size?

By default, **blast** will be looking for aligned exactly matching blocks of 7 nucleotides when identifying where a primer might match a database entry. The entire primer match with the template sequence does not have to be exact for the primer to be acceptable. The entire primer is typically only around **20** bases long. And word size much more that 7 would clearly miss too much to be effective.

#### Why do you suppose **blast** did not pick up all the transcripts?

Well, the simple answer is that the transcripts that were not detected as unwanted products cannot include either the forward primer, or the reverse primer, or both. This is, almost, the only possible explanation.

#### How would you tell quickly which isoform was represented by each mRNA listed here?

All the mRNAs reported were of length 908 or 950.

A reasonable guess might be based on the length of the products? All those that are **908** bases might be assume to produce the **422** amino acid **canonical isoform**. All those that are **950** (i.e. **42** base pairs longer) might be assumed to **436** produce amino acid **isoform 5a** proteins (i.e. **14** amino acids longer).

Just a guess of course, but one I would be happy to have faith in. To be certain, one would need to read the annotations of each listed **RefSeq** entry!

#### For all the "potentially unintended products", the selected primers match exactly. Can you explain this?

Well, of course they do??? All the transcripts found are generated from the same region of genomic DNA and therefore will be identical in all shared regions, including the primer regions. I suppose, in other instances, it would be possible to have transcripts with variation in the regions matching the primers insufficient to stop the primers working? But not in this case.

One might conclude there are no genuinely "unintended" products? All are real **PAX6** transcripts. A genuine unintended product would come from an entirely different part of the genome and would not necessarily match exactly with respect to the primers. They would just need to be "good enough to work".

DPJ - 2019.01.30